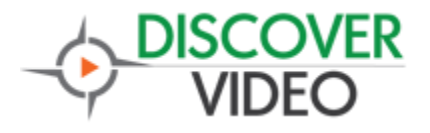

## **Priority Alert Control**

The DEVOS system provides web page control of Priority Alerts. Using the web page, you can easily create, edit, remove, and activate or cancel a Priority Alert. You can also activate a Priority Alert using an API or by using the Priority Alert Desktop control.

## **Desktop Control**

The desktop control provides immediate activation of an alert without needing to access the system in a browser, log in, navigate to the alert, and press a confirm an alert button. In an emergency, the desktop button can save valuable time. While the desktop button has no security features (anyone can press it), we presuppose it is only available on an authorized Windows computer where the user has already been authenticated.

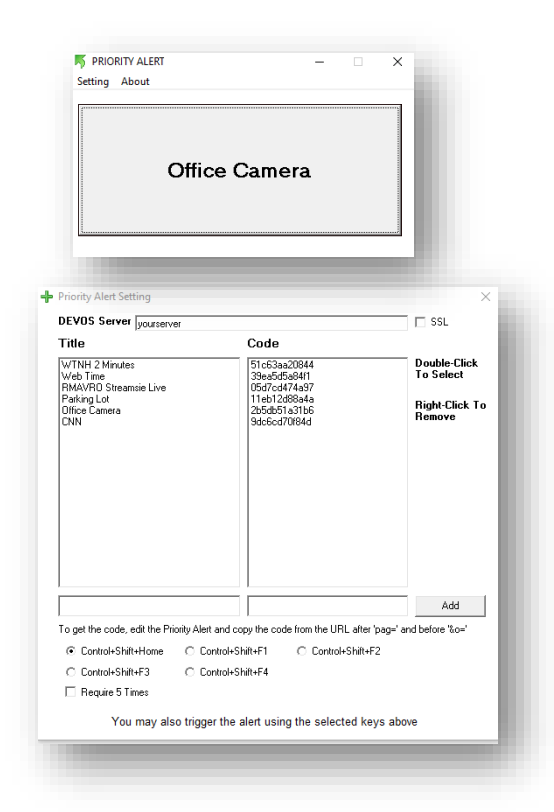

Install the program and launch it from the windows start menu. Select Settings. Enter your DEVOS server address. If your server has a certificate, you may check "SSL". Log in to DEVOS, find a Priority Alert, and select edit. Copy the m/Edit-Priority-Alert?pag=2b5db51a31b680=18a3340 code from the browser after the "&pag=" and before "&o=".

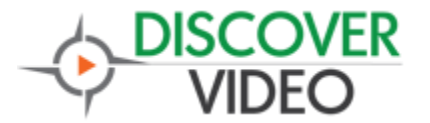

## **Application Note**

Paste this code into the app and enter a name. Press "Add" to add it to your list. Repeat for each potential Priority Alert you wish to use.

Double-Click on any Title in the list to make the button refer to this alert. Notice the button changes to the title.

Click on the button to trigger the alert.

You may also select certain keys to trigger the alert (e.g. Control+Shift+Home). To prevent false alerts from keys, you may select "Require 5 Times", which will cause the alert to be triggered only if the selected keys are pressed 5 times.

Please note that the desktop control does not use the Priority Alert duration. When you trigger an alert, it will be active for the configured duration of the alert. The desktop program button will turn red for 1 minute regardless of the configured duration. The desktop program cannot cancel an alert.

## **About Priority Alert**

The DiscoverVideo Priority Alert will cause a live video, a VoD video, a text message, or a web page, to appear on one, some, or all Windows or Mac computers without user action. The Priority Alert will also appear on one, some, or all SignSticks and Set Top Boxes. The Priority Alert may also send text messages to list of cell phone numbers.